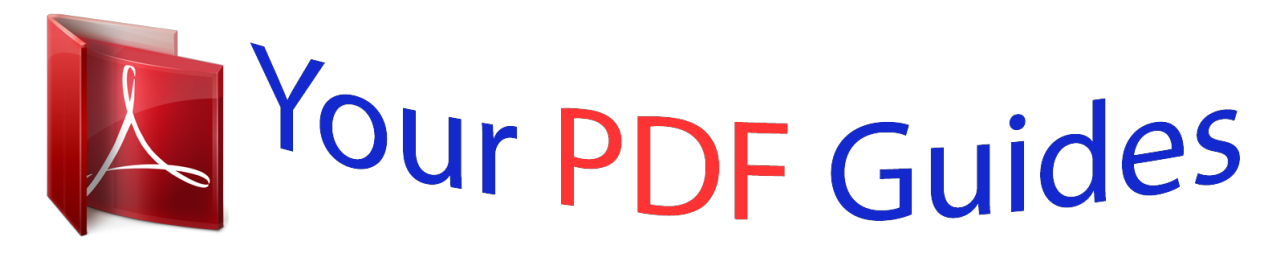

You can read the recommendations in the user guide, the technical guide or the installation guide for KINGSTON SSDNOW. You'll find the answers to all your questions on the KINGSTON SSDNOW in the user manual (information, specifications, safety advice, size, accessories, etc.). Detailed instructions for use are in the User's Guide.

## **User manual KINGSTON SSDNOW User guide KINGSTON SSDNOW Operating instructions KINGSTON SSDNOW Instructions for use KINGSTON SSDNOW Instruction manual KINGSTON SSDNOW**

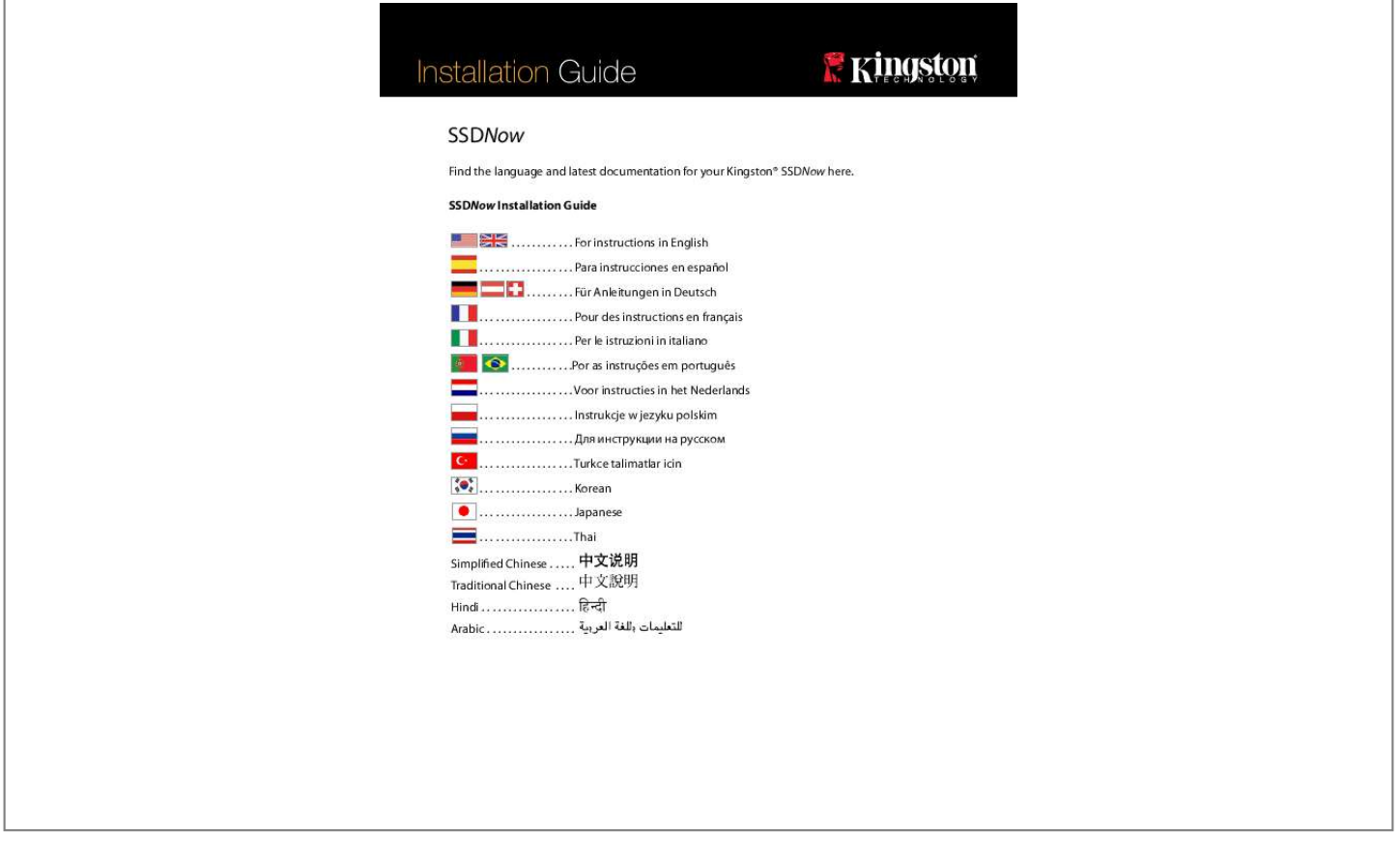

[You're reading an excerpt. Click here to read official KINGSTON](http://yourpdfguides.com/dref/3578876) [SSDNOW user guide](http://yourpdfguides.com/dref/3578876) <http://yourpdfguides.com/dref/3578876>

## *Manual abstract:*

*Your purchase of the SSDNow with Accessory Kit will allow you to enjoy the benefits of increased system performance and reliability. All hardware and software necessary to replace your Notebook PC's internal hard drive with the SSDNow Solid State Drive (SSD) is included. @@@@@@The software provided in this kit does not support imaging/cloning of RAID or Spanned disk arrays. There are tools and features included in the Acronis software that are not applicable to this product bundle. this manual provides instructions for the Cloning feature only. Please refer to the Acronis "Help" menu, located within the software application, for instructions on the use of any other software features. This device complies with Part 15 FCC Rules. Operation is subject to the following two conditions: (1) This device may not cause harmful interference. (2) This device must accept any interference received, including interference that may cause undesired operations. This Equipment has been tested and found to comply with the limits for a Class B digital device, pursuant to Part 15 of the FCC rules.*

*These limits are designed to provide reasonable protection against harmful interference in a residential installation. This equipment generates, uses and can radiate radio frequency energy and, if not installed and used in accordance with the instructions, may cause harmful interference to radio communications. However, there is no guarantee that interference will not occur in a particular installation. If this equipment does cause harmful interference to radio or television reception, which can be determined by turning the equipment off and on, the user is encouraged to try and correct the interference by one or more of the following: · Connect the equipment into an outlet on a circuit, different from that to which the receiver is connected. External drive enclosure (2-piece unit consisting of a top and bottom panel) USB cable (1) cloning software CD (1) SSDNow (1) If the SSD provided in this kit is larger in capacity than the hard drive currently in your system, please proceed to Handling Precautions.*

*@@@@@@@@@@@@@@@@@@@@@@Figure 2a: Press the release button. @@@@@@@@@@@@@@IMPORTANT: \*\* It is strongly recommended that you uninstall any Trial versions of Acronis software prior to installing full versions. Note: If the system does not boot to the Acronis True Image HD screen and instead boots to Windows or fails to boot at all, perform the following: 1) Restart the computer. While the system is restarting, run the system setup program (BIOS). The system BIOS can be activated by pressing a special key such as ESC, F1, F12 or DELETE.*

*(Consult your computer system's documentation for the correct key. 2) While in the system BIOS, change the boot order so that CD-ROM is the first boot device. 3) Save the settings and exit BIOS. (For more detailed instructions on configuring the BIOS, consult your computer system's documentation. ) 4) Restart the computer. When the computer restarts, it should now boot to the Acronis True Image HD page. Note: It may take a few minutes for the next screen to come into view. (Manual mode should be used by advanced users only. Note: The original partition sizes will be scaled according to the new drive size. If the new drive is smaller in size than the original drive, the partitions will shrink accordingly.*

*@@@@@@2) Retirer le disque dur de l'ordinateur portable puis démonter le support de fixation du disque dur (ce support sera utilisé ultérieurement pour installer le SSD dans l'ordinateur portable. : 1) 2) ( SSD ) @@.*

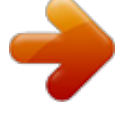

[You're reading an excerpt. Click here to read official KINGSTON](http://yourpdfguides.com/dref/3578876) [SSDNOW user guide](http://yourpdfguides.com/dref/3578876) <http://yourpdfguides.com/dref/3578876>